# 分布式消息服务 **Kafka** 版

# 常见问题

文档版本 01 发布日期 2024-04-24

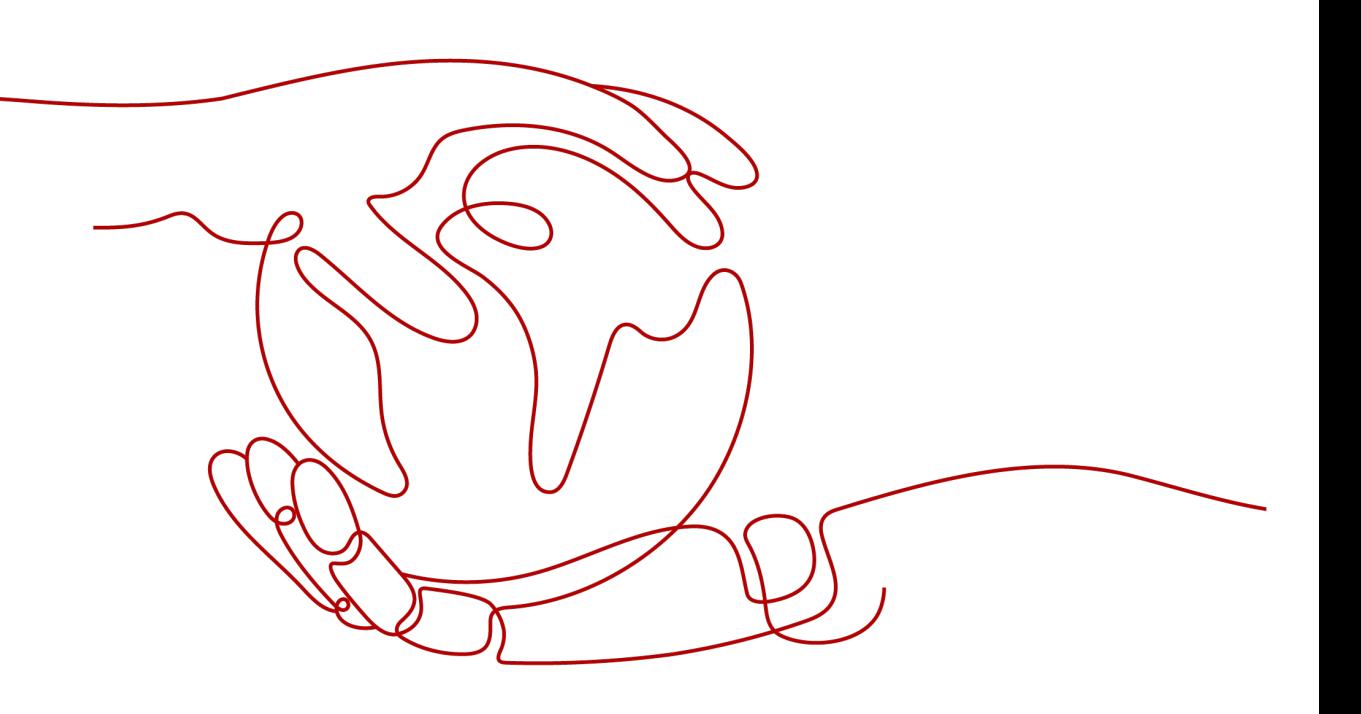

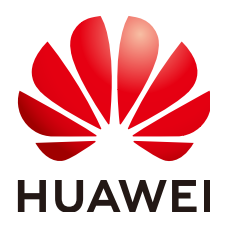

#### 版权所有 **©** 华为云计算技术有限公司 **2024**。 保留一切权利。

非经本公司书面许可,任何单位和个人不得擅自摘抄、复制本文档内容的部分或全部,并不得以任何形式传 播。

#### 商标声明

**、<br>HUAWE和其他华为商标均为华为技术有限公司的商标。** 本文档提及的其他所有商标或注册商标,由各自的所有人拥有。

#### 注意

您购买的产品、服务或特性等应受华为云计算技术有限公司商业合同和条款的约束,本文档中描述的全部或部 分产品、服务或特性可能不在您的购买或使用范围之内。除非合同另有约定,华为云计算技术有限公司对本文 档内容不做任何明示或暗示的声明或保证。

由于产品版本升级或其他原因,本文档内容会不定期进行更新。除非另有约定,本文档仅作为使用指导,本文 档中的所有陈述、信息和建议不构成任何明示或暗示的担保。

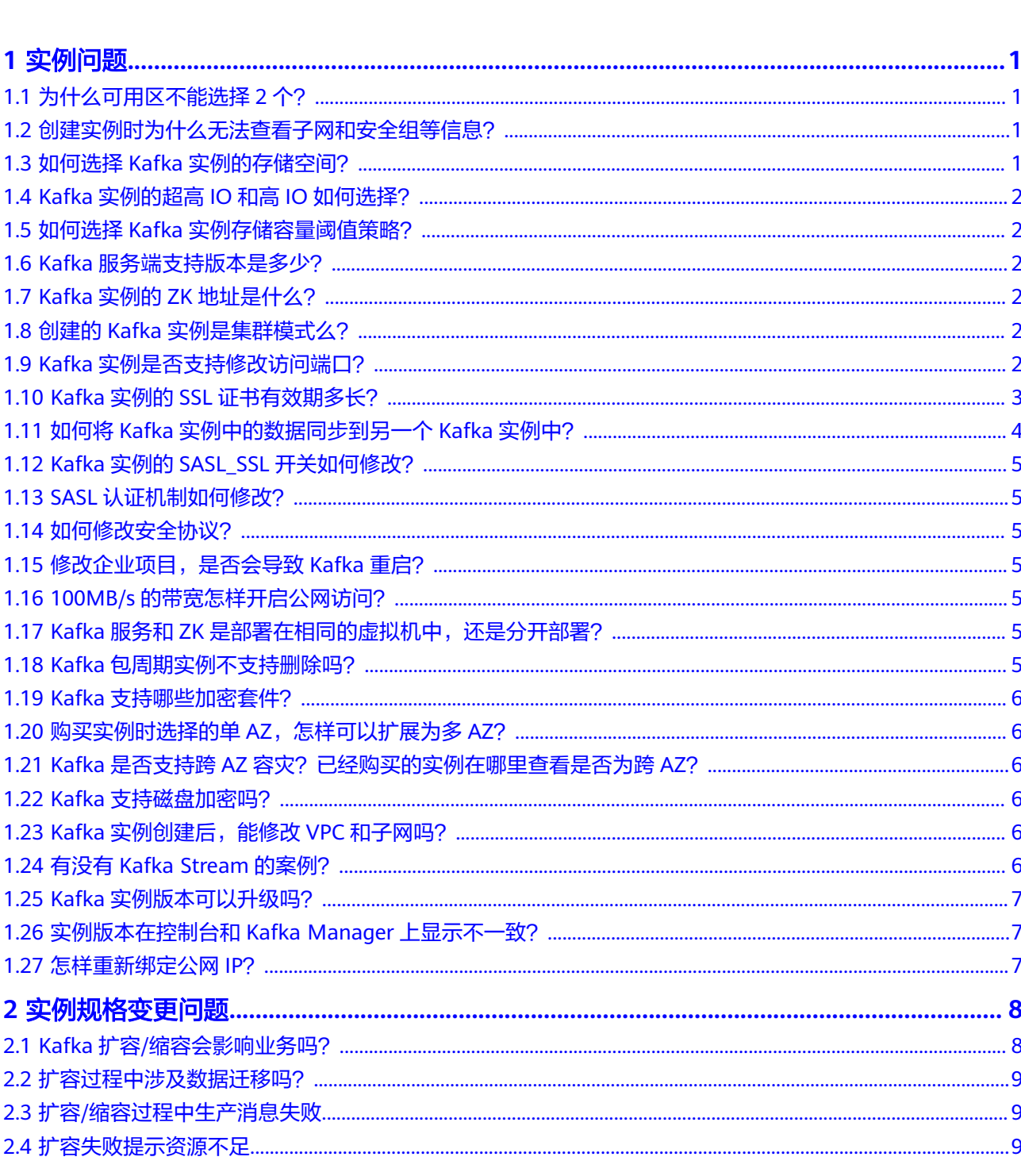

目录

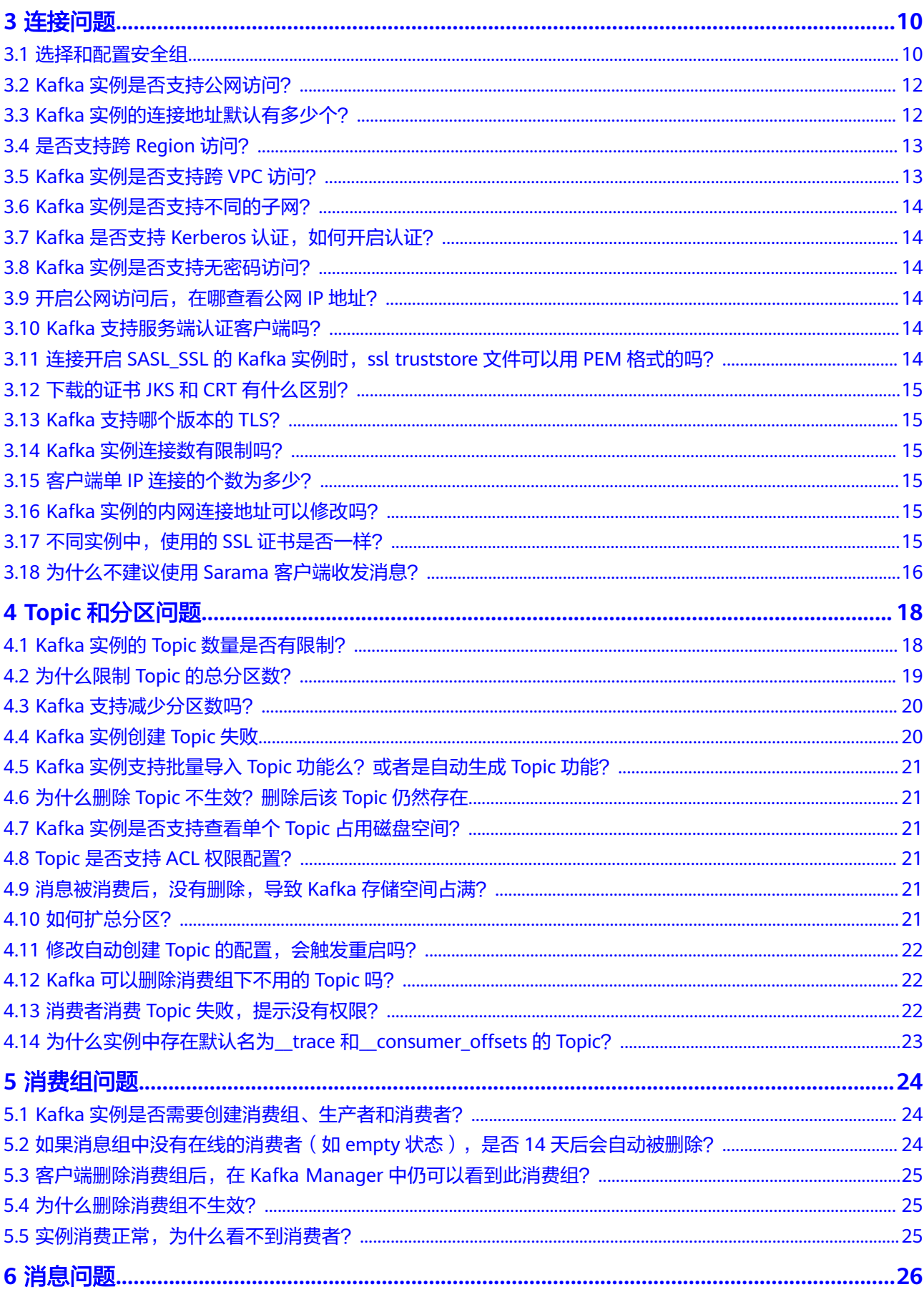

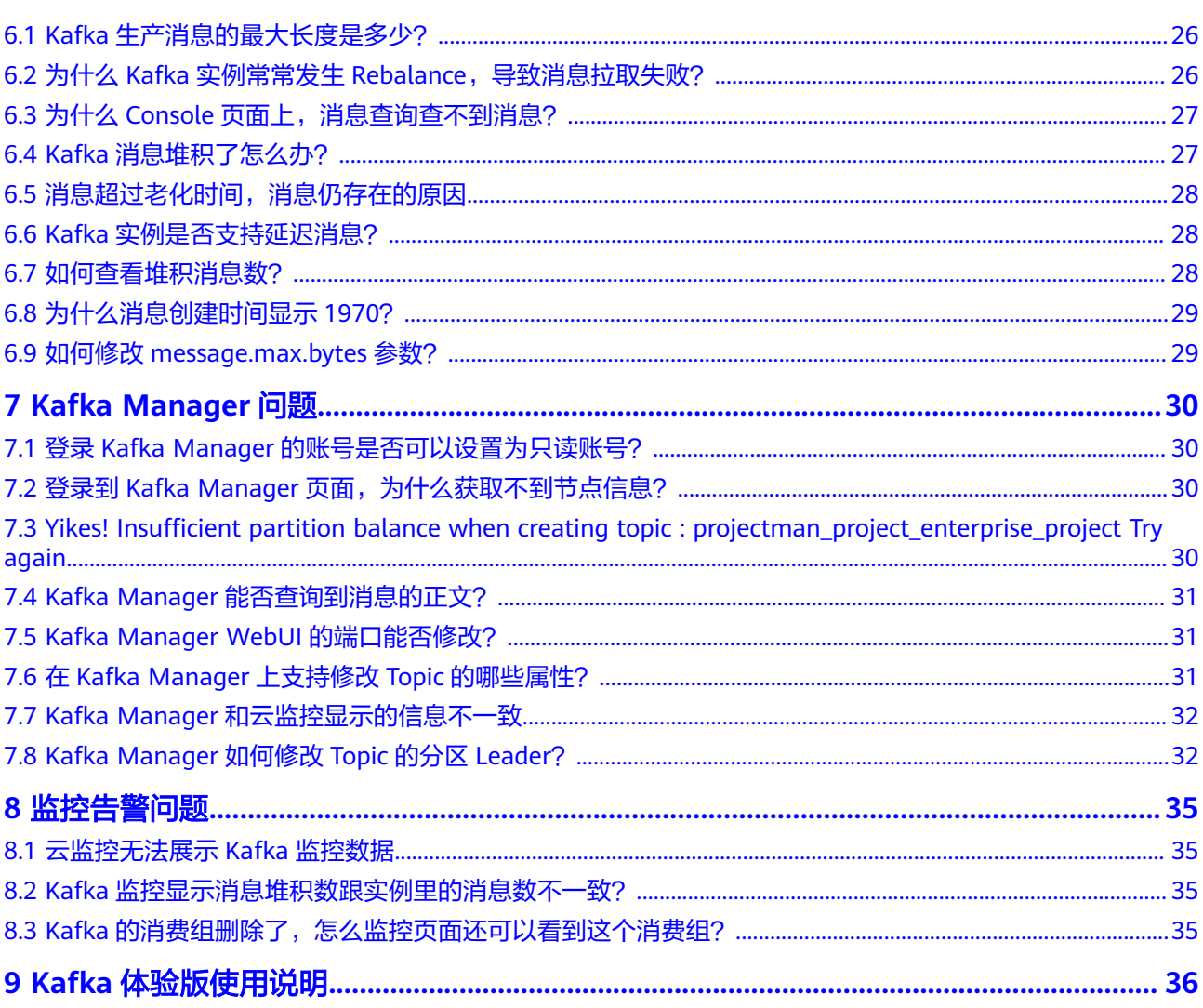

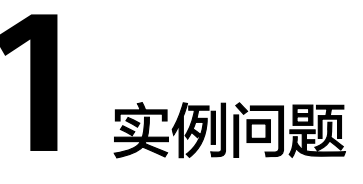

# <span id="page-5-0"></span>**1.1** 为什么可用区不能选择 **2** 个?

如果您需要提高Kafka实例的可靠性,在创建实例时,建议选择3个或以上的可用区, 不支持选择2个可用区。原因如下:

每个Kafka实例包含3个Zookeeper节点,Zookeeper集群用来管理Kafka实例的配置, 如果Zookeeper集群出现问题,Kafka实例将无法正常运行。至少2个Zookeeper节点正 常运行,才能保证Zookeeper集群正常运行。

假设选择2个可用区,可用区1有1个Zookeeper节点,可用区2有2个Zookeeper节点。 如果可用区1故障,则Kafka实例能正常使用;如果可用区2故障,则不能正常使用。 Kafka实例可用的场景只有50%,所以不支持选择2个可用区。

# **1.2** 创建实例时为什么无法查看子网和安全组等信息?

创建实例时,如果无法查看虚拟私有云、子网、安全组、弹性IP,可能原因是该用户 的用户组无Server Administrator和VPC Administrator权限。增加用户组权限的详细步 骤,请参考**修改用户组权限**。

## **1.3** 如何选择 **Kafka** 实例的存储空间?

存储空间主要是指用于存储消息(包括副本中的消息)、日志和元数据所需要的空 间。选择存储空间时,需要选择磁盘类型和磁盘大小。更多磁盘信息,请参考<mark>[如何选](https://support.huaweicloud.com/productdesc-evs/zh-cn_topic_0044524691.html)</mark> [择磁盘类型](https://support.huaweicloud.com/productdesc-evs/zh-cn_topic_0044524691.html)。

假设业务存储数据保留天数内磁盘大小为100GB,则磁盘容量最少为**100GB\***副本数 **+** 预留磁盘大小**100GB**。Kafka集群中,每个Kafka节点会使用33GB的磁盘作为日志和 Zookeeper数据的存储,因而实际可用存储会小于购买存储。

其中,副本数在创建Topic时可以选择,默认为3副本存储。如果开启了Kafka自动创建 Topic功能, 自动创建的Topic默认为3副本, 副本数可以通过"配置参数"页签中的 "default.replication.factor"修改。

# <span id="page-6-0"></span>**1.4 Kafka** 实例的超高 **IO** 和高 **IO** 如何选择?

- 高IO:平均时延1-3ms,最大带宽150MB/s(读+写)。
- 超高IO:平均时延1ms,最大带宽350MB/s(读+写)。

建议选择超高IO,云硬盘服务端压力大场景,都不能达到最大带宽,但是超高IO可达 到的带宽比高IO高很多。

# **1.5** 如何选择 **Kafka** 实例存储容量阈值策略?

支持以下两种策略:

生产受限策略

该策略场景下一旦磁盘使用达到容量阈值95%,会导致后续生产失败,但保留了 当前磁盘中的数据,直至数据自然老化(Kafka原有的老化机制,数据默认保留3 天)。该场景适用于对数据不能丢的业务场景,但是会导致生产业务失败。

自动删除策略

该策略场景下磁盘使用到达容量阈值95%后,依旧可以正常生产和消费消息,但 是会删除最早的10%的消息,以保证磁盘容量充足。该场景优先保障业务不中 断,数据可能会丢失。

以上两种策略的需要基于业务对数据和业务的可靠性来进行选择,只能作为极端场景 下的一个种处理方式。建议业务购买时保证有充足的磁盘容量,避免磁盘的使用达到 容量阈值。

# **1.6 Kafka** 服务端支持版本是多少?

Kafka 1.1.0、2.7、3.x版本。

如果您想要创建Kafka实例,具体步骤请参考<mark>购买实例</mark>。

# **1.7 Kafka** 实例的 **ZK** 地址是什么?

Kafka实例依赖ZK进行管理,开放ZK可能引发误操作导致业务受损,ZK仅Kafka内部使 用,不对外提供服务。

您可使用Kafka开源客户端连接Kafka实例,调用源生API生产与消费消息。

# **1.8** 创建的 **Kafka** 实例是集群模式么?

Kafka实例分为单机版实例和集群实例,单机版实例只有一个代理,是单机模式。集群 实例由3个及以上代理组成,是集群模式。

# **1.9 Kafka** 实例是否支持修改访问端口?

Kafka实例的访问端口固定,不支持修改。

- <span id="page-7-0"></span>如果是访问**未开启**SASL的Kafka实例 支持的访问方式如下:同一VPC内访问、公网访问、跨VPC访问和DNAT访问。
	- 同一VPC内访问,访问端口为**9092**。
	- 公网访问,访问端口为**9094**。
	- 跨VPC访问,访问端口为**9011**。
	- DNAT访问,访问端口为**9011**。
- 如果是访问**开启**SASL的Kafka实例
	- 支持的访问方式如下:同一VPC内访问、公网访问、跨VPC访问和DNAT访问。
	- 同一VPC内访问,访问端口为**9093**。
	- 公网访问,访问端口为**9095**。
	- 跨VPC访问,访问端口为**9011**。
	- DNAT访问,访问端口为**9011**。

在访问Kafka实例之前,需要确保安全组是否配置正确,配置要求,请参考<mark>[选择和配置](#page-14-0)</mark> [安全组](#page-14-0)。

## **1.10 Kafka** 实例的 **SSL** 证书有效期多长?

Kafka实例开启SASL时,需进行单向认证,证书有效期足够长 (超过15年),客户端 不需要关注证书过期风险。

查看SSL证书有效期的方法如下:

- 步骤**1** 解压从Kafka实例控制台下载的压缩包,获取压缩包中的"phy\_ca.crt"。
- 步骤2 双击"phy\_ca.crt",弹出"证书"对话框。
- 步骤**3** 在"常规"页签中,获取证书有效期。

<span id="page-8-0"></span>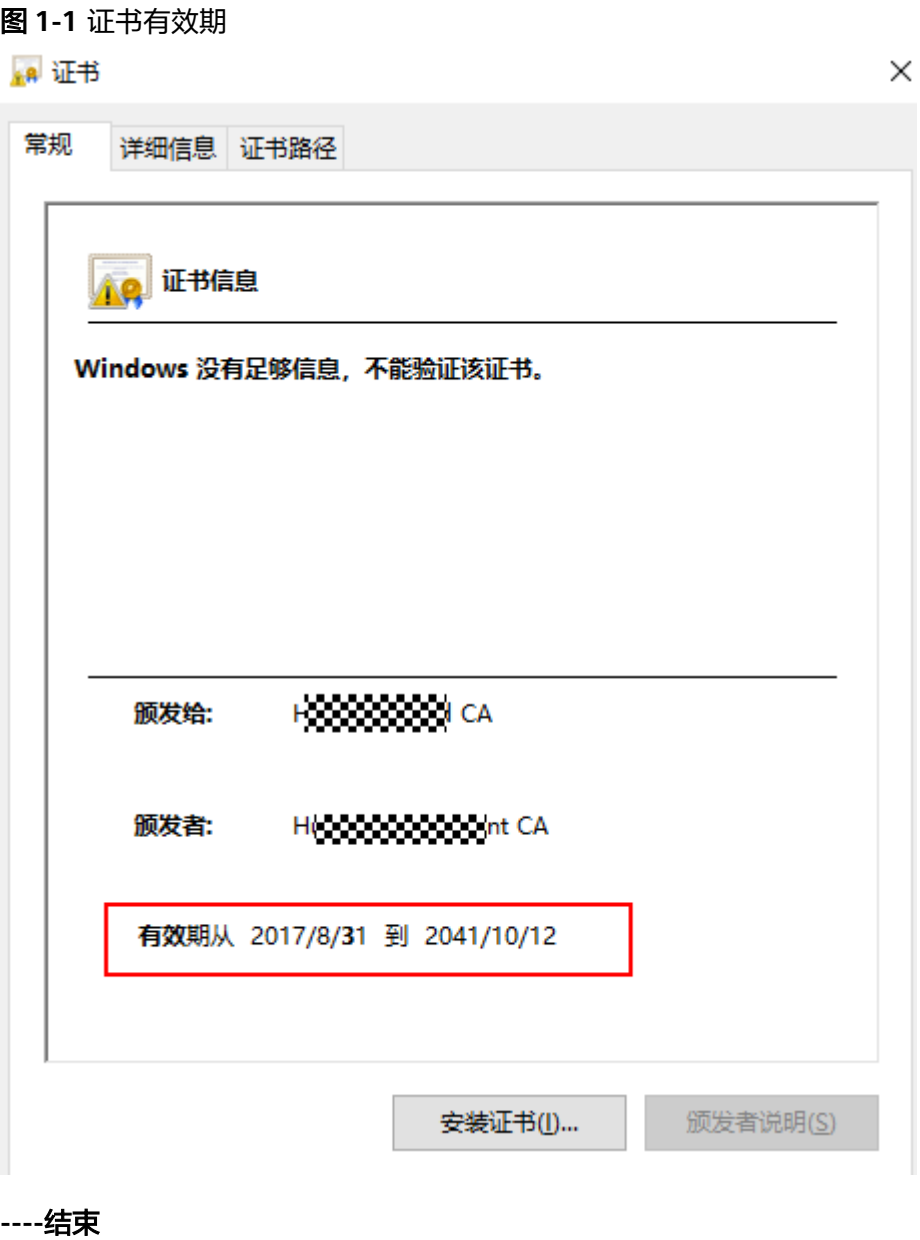

## **1.11** 如何将 **Kafka** 实例中的数据同步到另一个 **Kafka** 实例 中?

- Kafka实例支持创建Kafka数据复制类型的Smart Connect任务时,首先开启Smart Connect,然后创建Kafka数据复制类型的Smart Connect任务,实现两个Kafka实 例数据的同步,具体步骤请参考创建**[Smart Connect](https://support.huaweicloud.com/usermanual-kafka/kafka-ug-0034.html)**任务(**Kafka**数据复制)。
- Kafka实例不支持创建Kafka数据复制类型的Smart Connect任务时,Kafka实例之 间没有好的实时同步方案,如果需要做实例迁移,可以同时向两个实例生产消 息,源实例中的消息可继续消费,待源实例的消息数据全部被消费完或老化后, 业务可迁移到新的Kafka实例。

## <span id="page-9-0"></span>**1.12 Kafka** 实例的 **SASL\_SSL** 开关如何修改?

- 除"华北-北京四"、"华东-上海一"、"华南-广州"以外的区域,Kafka SASL SSL开关不支持购买实例后修改,在购买时,请慎重选择,如果购买后需要 修改,需要重新购买实例。
- 在"华北-北京四"、"华东-上海一"、"华南-广州"区域,集群版实例的 SASL\_SSL开关支持修改,具体步骤请参考<mark>[修改实例的接入方式](https://support.huaweicloud.com/usermanual-kafka/kafka_ug_0044.html)</mark>。单机版实例不支 持SASL\_SSL功能。

## **1.13 SASL** 认证机制如何修改?

实例创建后,不支持修改SASL认证机制。如果需要修改,请重新创建实例。

## **1.14** 如何修改安全协议?

仅部分Region支持修改安全协议,具体以控制台为准。先在Kafka实例的详情页的"连 接信息"区域,关闭密文接入,然后再开启密文接入,此时可以重新设置安全协议。

## **1.15** 修改企业项目,是否会导致 **Kafka** 重启?

修改企业项目不会导致Kafka重启。

## **1.16 100MB/s** 的带宽怎样开启公网访问?

100MB/s带宽的实例存在2种不同规格的底层资源,一种支持开启公网访问,另一种不 支持,具体以控制台为准。

100MB/s的带宽不支持开启公网访问的原因为底层**ECS**资源规格的限制,此种情况下, 通过扩容Kafka实例的带宽无法解决此问题,因为扩容带宽是通过扩容节点实现的,扩 容的节点规格和扩容前的节点相同,此时底层ECS资源规格依然不支持开启公网访问。

建议您通过重新购买大于100MB/s带宽的实例解决此问题。

## 1.17 Kafka 服务和 ZK 是部署在相同的虚拟机中,还是分开 部署?

Kafka服务和ZK部署在相同的虚拟机中。

## **1.18 Kafka** 包周期实例不支持删除吗?

可以删除。登录Kafka控制台,在包周期实例所在行,单击"更多 > 退订",完成实例 的删除。

# <span id="page-10-0"></span>**1.19 Kafka** 支持哪些加密套件?

由于安全问题,2021年3月20日前以及当天创建的实例,支持的加密套件为 **TLS\_ECDHE\_ECDSA\_WITH\_AES\_128\_CBC\_SHA256**, **TLS\_ECDHE\_RSA\_WITH\_AES\_128\_CBC\_SHA256**和 **TLS\_ECDHE\_RSA\_WITH\_AES\_128\_GCM\_SHA256**。2021年3月20日后创建的实例, 支持的加密套件为**TLS\_ECDHE\_RSA\_WITH\_AES\_128\_GCM\_SHA256**。

# **1.20** 购买实例时选择的单 **AZ**,怎样可以扩展为多 **AZ**?

已购买的实例无法扩展AZ,请重新购买多AZ的实例。

## **1.21 Kafka** 是否支持跨 **AZ** 容灾?已经购买的实例在哪里查 看是否为跨 **AZ**?

Kafka实例支持跨AZ容灾,在购买实例时,选择多个可用区即可实现跨AZ容灾。

已购买的实例,在实例详情页"基本信息"页面的"网络"区域,查看可用区数量。 多于一个可用区时,表示已实现跨AZ容灾。

#### 图 **1-2** 实例基本信息

网络

可用区

可用区1,可用区2,可用区3

虚拟私有云

vpc-kafka

subnet-kafka

安全组

子网

sq-kafka

# **1.22 Kafka** 支持磁盘加密吗?

Kafka实例不支持磁盘加密。

# **1.23 Kafka** 实例创建后,能修改 **VPC** 和子网吗?

不能修改VPC和子网。

# **1.24** 有没有 **Kafka Stream** 的案例?

Kafka Stream的案例请参见**[Kafka Stream](https://kafka.apache.org/documentation/streams/)**的官网。

# <span id="page-11-0"></span>**1.25 Kafka** 实例版本可以升级吗?

Kafka实例创建成功后,实例版本不支持升级。您可以重新创建Kafka实例,实现升级 Kafka实例的版本。

# **1.26** 实例版本在控制台和 **Kafka Manager** 上显示不一致?

Kafka实例的版本以控制台为准。Kafka Manager使用了开源Kafka 2.2.0的公共信息配 置,所以显示的版本是2.2.0,和购买的Kafka实例版本没有关系。

# **1.27** 怎样重新绑定公网 **IP**?

首先在分布式消息服务Kafka版控制台,单击Kafka实例名称,进入实例详情页。在 "基本信息"页面的"连接信息"区域,关闭"公网访问",然后重新打开"公网访 问",并选择需要绑定的公网IP地址。

# **2** 实例规格变更问题

# <span id="page-12-0"></span>**2.1 Kafka** 扩容**/**缩容会影响业务吗?

扩容/缩容Kafka实例的影响如表**2-1**所示。变更实例规格的时长和代理数量有关,单个 代理的变更时长一般在5~10分钟,代理数量越多,规格变更时间越长。

#### 表 **2-1** 变更实例规格的影响

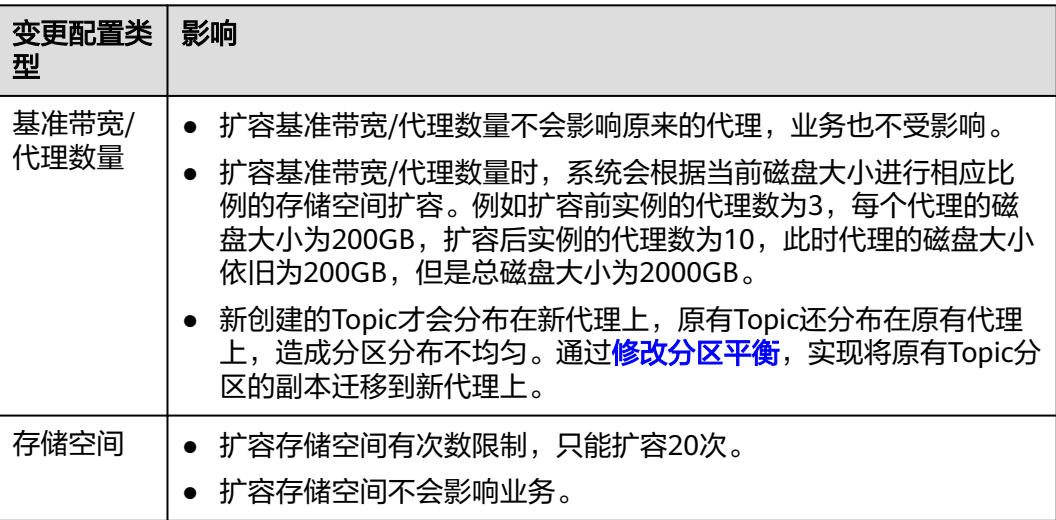

<span id="page-13-0"></span>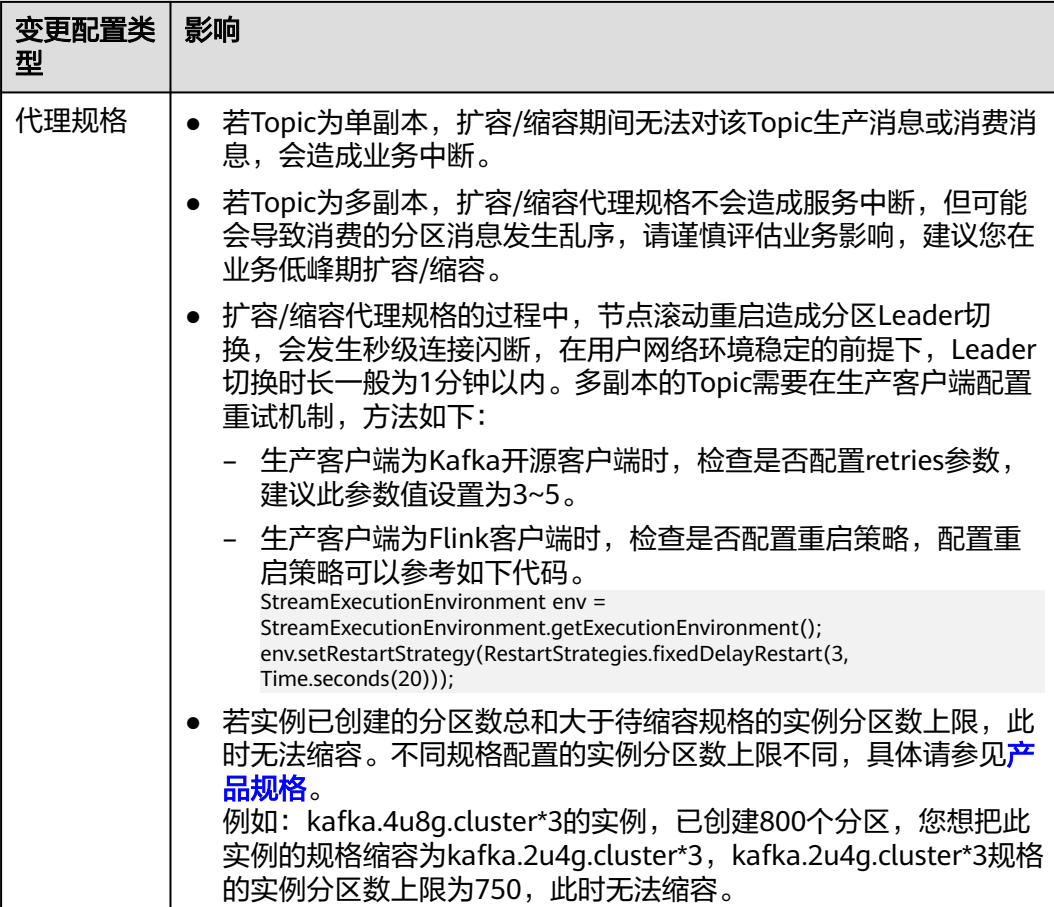

# **2.2** 扩容过程中涉及数据迁移吗?

扩容过程中不会迁移数据。

## **2.3** 扩容**/**缩容过程中生产消息失败

可能原因:在扩容/缩容代理规格的过程中,代理采用滚动重启的方式进行实例变更。 在重启过程中,分区Leader会进行切换,此时生产客户端的元数据缓存中保存的分区 Leader为旧分区Leader ID, 仍然会向旧分区Leader发送消息, 导致生产消息失败。

解决方法: 在生产客户端配置重试机制。建议设置retries=Integer.MAX\_VALUE

## **2.4** 扩容失败提示资源不足

问题现象:扩容失败,提示底层ECS/EVS资源不足,但在ECS控制台可以购买对应规格 的ECS。

可能原因:底层资源配额与控制台界面显示的可用规格配额存在差异。

解决方法:联系客服增加配额数。

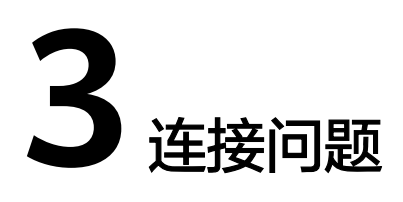

## <span id="page-14-0"></span>**3.1** 选择和配置安全组

Kafka实例支持使用内网通过同一个VPC访问、跨VPC访问、通过DNAT访问和公网访 问,访问实例前,需要配置安全组。

#### 使用内网通过同一个 **VPC** 访问实例

- 步骤**1** 客户端和实例是否使用相同的安全组?
	- 是,如果保留了创建安全组后,系统默认添加的入方向"允许安全组内的弹性云 服务器彼此通信"规则和出方向"放通全部流量"规则,则无需添加其他规则。 否则,请添加表**3-1**所示规则。

#### 表 **3-1** 安全组规则

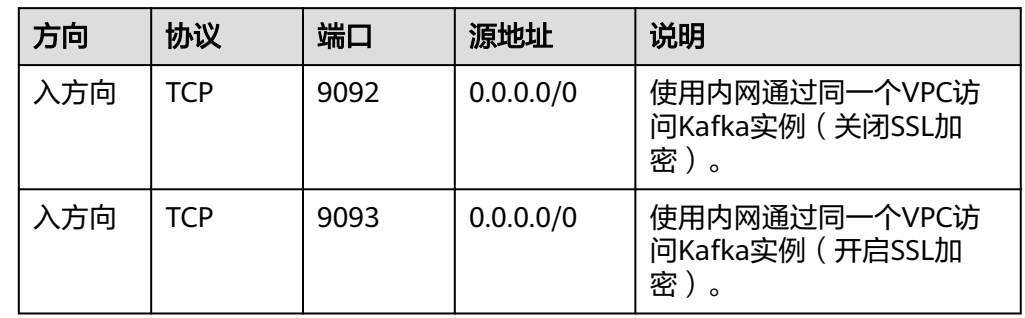

● 否,执行步骤**2**。

步骤**2** 参考如下配置安全组规则。

假设客户端和Kafka实例的安全组分别为: sg-53d4、Default\_All。以下规则, 远端可 使用安全组,也可以使用具体的IP地址,本章节以安全组为例介绍。

客户端所在安全组需要增加如下规则,以保证客户端能正常访问Kafka实例。

#### 表 **3-2** 安全组规则

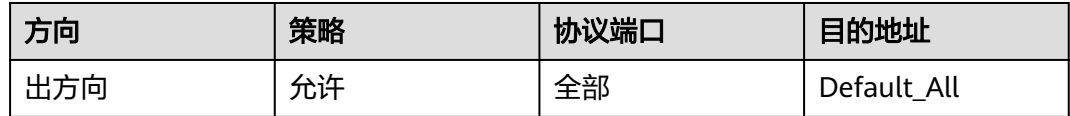

#### 图 **3-1** 配置客户端安全组

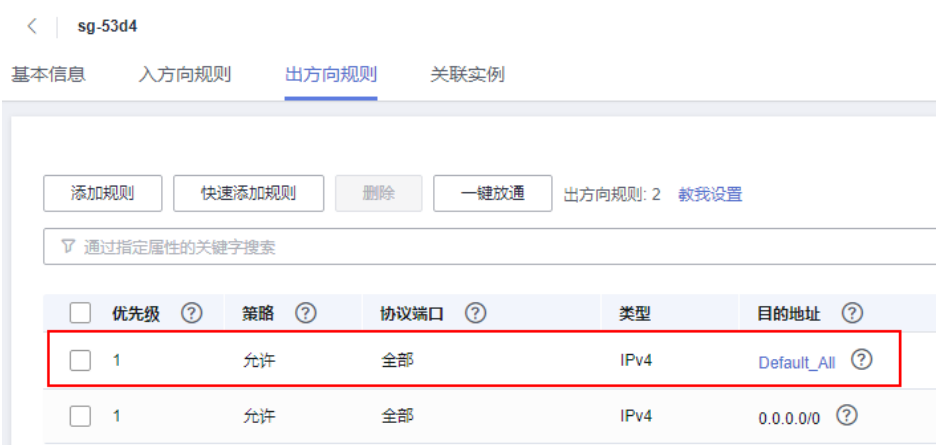

Kafka实例所在安全组需要增加如下规则,以保证能被客户端访问。

#### 表 **3-3** 安全组规则

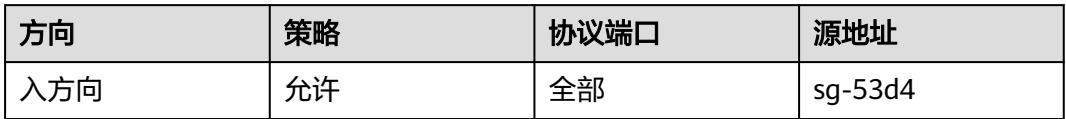

#### 图 **3-2** 配置 Kafka 实例安全组

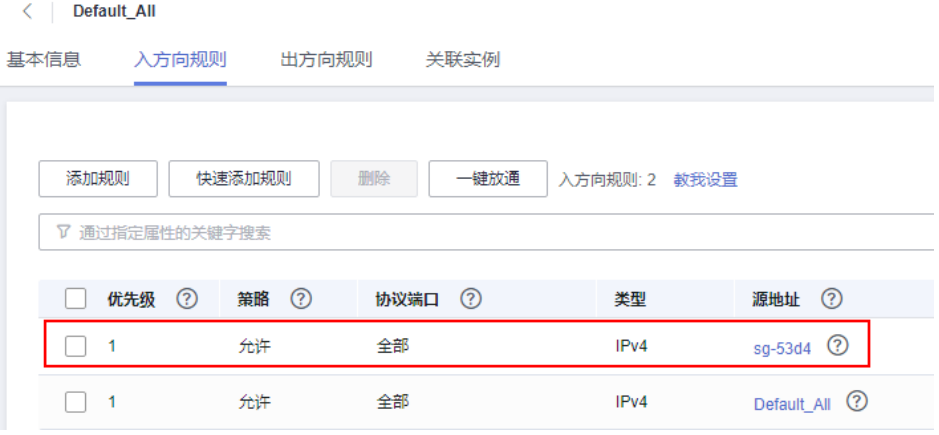

**----**结束

#### 跨 **VPC** 访问和通过 **DNAT** 访问实例

请按照表**[3-4](#page-16-0)**设置安全组规则。

#### <span id="page-16-0"></span>表 **3-4** 安全组规则

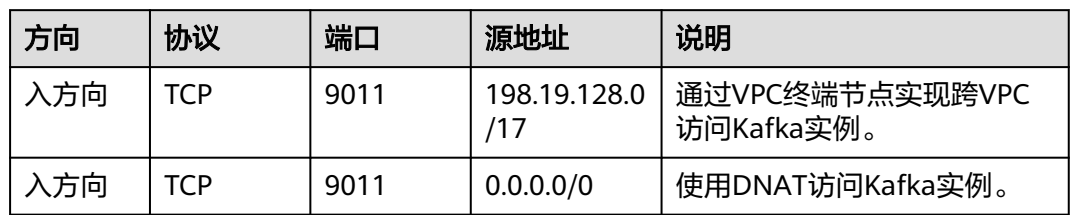

#### 通过公网访问实例

请按照表**3-5**设置安全组规则。

#### 表 **3-5** 安全组规则

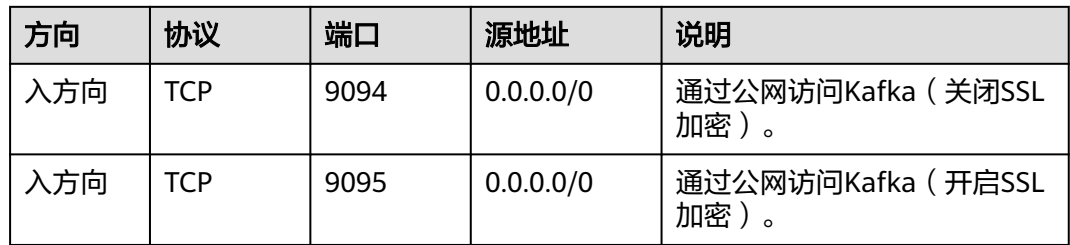

# **3.2 Kafka** 实例是否支持公网访问?

Kafka实例支持公网访问。使用公网访问Kafka实例的具体操作,请参考连接**[Kafka](https://support.huaweicloud.com/usermanual-kafka/kafka-ug-180604020.html)**。

# **3.3 Kafka** 实例的连接地址默认有多少个?

Kafka实例的连接地址个数和实例的代理个数有关,连接地址个数即为代理个数。每类 实例规格对应的代理个数如下表所示。

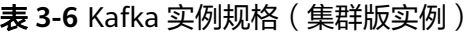

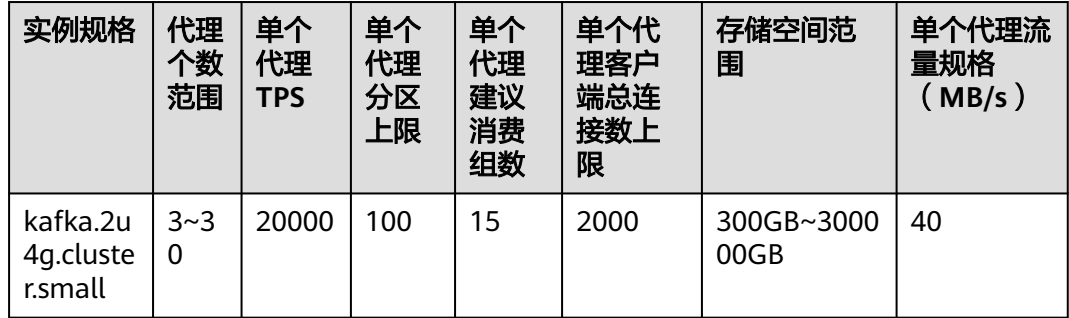

<span id="page-17-0"></span>

| 实例规格                         | 代理<br>个数<br>范围      | 单个<br>代理<br><b>TPS</b> | 单个<br>代理<br>分区<br>上限 | 单个<br>代理<br>建议<br>消费<br>组数 | 单个代<br>理客户<br>端总连<br>接数上<br>限 | 存储空间范<br>围          | 单个代理流<br>量规格<br>(MB/s) |
|------------------------------|---------------------|------------------------|----------------------|----------------------------|-------------------------------|---------------------|------------------------|
| kafka.2u<br>4g.cluste<br>r   | $3 - 3$<br>$\Omega$ | 30000                  | 250                  | 20                         | 2000                          | 300GB~3000<br>00GB  | 100                    |
| kafka.4u<br>8g.cluste<br>r   | $3 - 3$<br>0        | 10000<br>0             | 500                  | 100                        | 4000                          | 300GB~6000<br>00GB  | 200                    |
| kafka.8u<br>16g.clust<br>er  | $3 - 5$<br>0        | 15000<br>0             | 1000                 | 150                        | 4000                          | 300GB~1500<br>000GB | 375                    |
| kafka.12<br>u24g.clu<br>ster | $3 - 5$<br>0        | 20000<br>0             | 1500                 | 200                        | 4000                          | 300GB~1500<br>000GB | 625                    |
| kafka.16<br>u32g.clu<br>ster | $3 - 5$<br>0        | 25000<br>0             | 2000                 | 200                        | 4000                          | 300GB~1500<br>000GB | 750                    |

表 **3-7** Kafka 实例规格(单机版实例)

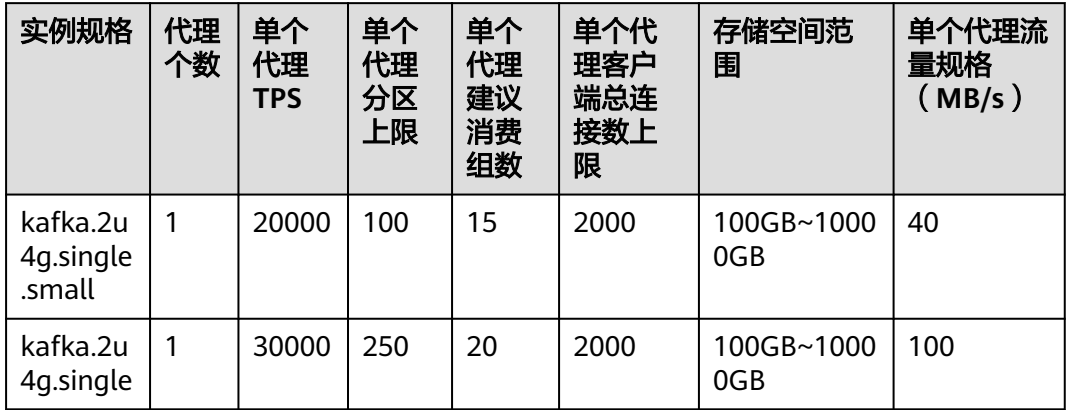

# **3.4** 是否支持跨 **Region** 访问?

Kafka可以跨Region访问,但是跨Region目前只能通过公网访问或者拉专线的方式。

# **3.5 Kafka** 实例是否支持跨 **VPC** 访问?

Kafka实例支持跨VPC访问,您可以通过以下任意一个方式实现跨VPC访问:

- <span id="page-18-0"></span>● 创建VPC对等连接,将两个VPC的网络打通,实现跨VPC访问。具体步骤请参考 **VPC**[对等连接说明](https://support.huaweicloud.com/usermanual-vpc/vpc_peering_0000.html)。
- 创建一个云连接实例,然后在创建的云连接实例中加载需要互通的VPC,实现跨 VPC访问。具体步骤请参[考同区域同账号](https://support.huaweicloud.com/qs-cc/cc_02_0101.html)**VPC**互通。
- 利用VPC终端节点在不同VPC间建立跨VPC的连接通道,实现Kafka客户端通过内 网访问Kafka实例。具体步骤请参考跨**VPC**访问**[Kafka](https://support.huaweicloud.com/usermanual-kafka/kafka-ug-0001.html)**实例。

## **3.6 Kafka** 实例是否支持不同的子网?

支持。

客户端与实例在相同VPC内,可以跨子网段访问。同一个VPC内的子网默认可以进行通 信。

# 3.7 Kafka 是否支持 Kerberos 认证, 如何开启认证?

Kafka支持SASL客户端认证、调用接口支持Token和AK/SK两种认证,Kerberos认证目 前不支持。

如果使用SASL认证方式,则在开源客户端基础上使用分布式消息服务Kafka版提供的 证书文件。具体操作参[考连接开启](https://support.huaweicloud.com/usermanual-kafka/kafka-ug-180801001.html)**SASL**的**Kafka**实例。

# **3.8 Kafka** 实例是否支持无密码访问?

支持,连接未开启SASL的Kafka实例时,无需密码。具体操作,请参考<mark>连接未开启</mark> **SASL**的**[Kafka](https://support.huaweicloud.com/usermanual-kafka/kafka-ug-180604020.html)**实例。

# **3.9** 开启公网访问后,在哪查看公网 **IP** 地址?

在Kafka控制台,单击Kafka实例名称,进入实例详情页面。在"基本信息"页签,查 看公网IP地址(即"公网连接地址")。

如果您需要连接Kafka实例,请参考连接**[Kafka](https://support.huaweicloud.com/usermanual-kafka/kafka-ug-180604020.html)**。

## **3.10 Kafka** 支持服务端认证客户端吗?

不支持。

## **3.11** 连接开启 **SASL\_SSL** 的 **Kafka** 实例时,**ssl truststore** 文件可以用 **PEM** 格式的吗?

使用Java语言连接实例时,只能使用JKS格式的证书,不支持转成PEM格式。

# <span id="page-19-0"></span>**3.12** 下载的证书 **JKS** 和 **CRT** 有什么区别?

使用Java语言连接实例时,需要用JKS格式的证书。使用Python语言连接实例时,需要 用CRT格式的证书。

# **3.13 Kafka** 支持哪个版本的 **TLS**?

Kafka支持TLS 1.2。

## **3.14 Kafka** 实例连接数有限制吗?

不同规格的Kafka实例,连接数限制如下:

- 基准带宽为100MB/s时,Kafka客户端连接数在3000以内。
- 基准带宽为300MB/s时, Kafka客户端连接数在10000以内。
- 基准带宽为600MB/s时,Kafka客户端连接数在20000以内。
- 基准带宽为1200MB/s时,Kafka客户端连接数在20000以内。
- 实例规格为kafka.2u4g.cluster.small时,单个代理客户端总连接数上限为2000。
- 实例规格为kafka.2u4g.cluster/kafka.2u4g.cluster.beta时,单个代理客户端总连 接数上限为2000。
- 实例规格为kafka.4u8g.cluster/kafka.4u8g.cluster.beta时,单个代理客户端总连 接数上限为4000。
- 实例规格为kafka.8u16g.cluster时,单个代理客户端总连接数上限为4000。
- 实例规格为kafka.12u24g.cluster时,单个代理客户端总连接数上限为4000。
- 实例规格为kafka.16u32g.cluster时,单个代理客户端总连接数上限为4000。

# **3.15** 客户端单 **IP** 连接的个数为多少?

2020年7月以及之后购买的实例,Kafka实例的每个代理允许客户端单IP连接的个数默 认为1000个,在此之前购买的实例,Kafka实例的每个代理允许客户端单IP连接的个数 默认为200个,如果超过了,会出现连接失败问题。您可以通过<mark>修改配置参数</mark>来修改单 IP的连接数。

## **3.16 Kafka** 实例的内网连接地址可以修改吗?

在实例创建后,内网连接地址不支持修改。您可以在创建实例或扩容代理数量时,指 定内网连接地址。

# **3.17** 不同实例中,使用的 **SSL** 证书是否一样?

Kafka实例中的SSL证书是通用的,不区分用户或者实例,即不同的用户或者实例,使 用的SSL证书是同一个。

获取SSL证书的方法如下:

<span id="page-20-0"></span>步骤1 在Kafka控制台,单击实例名称,进入实例详情页。

步骤2 在"连接信息 > SSL证书"所在行, 单击"下载"。

**----**结束

# **3.18** 为什么不建议使用 **Sarama** 客户端收发消息?

#### 问题现象

使用Sarama客户端收发消息存在以下问题:

- Sarama客户端无法感知分区变化,当Topic分区数增加时,需要重启客户端后才 能正常消费。
- Sarama客户端消息最大处理时间 (MaxProcessingTime) 默认值为100ms, 超过 最大处理时间可能导致消费者无法消费。
- 当消费位点重置策略设置为Oldest(earliest)时, 当客户端重启时, 偏移量重置后 可能从最小位点开始重复消费所有消息。
- 消费者同时订阅多个Topic时,部分分区可能无法消费到消息。

#### 解决方法

建议您使用Confluent-Kafka-go作为Kafka客户端库。

以下为您提供常用Golang客户端的对比,具体参见表**3-8**。

#### 表 **3-8** 常用 Golang 客户端对比

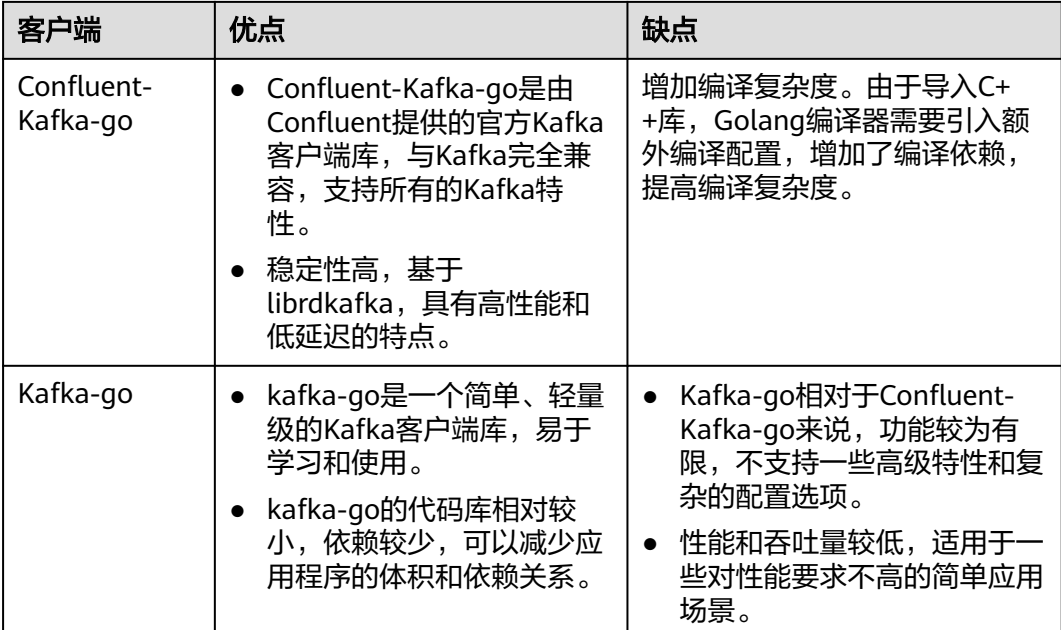

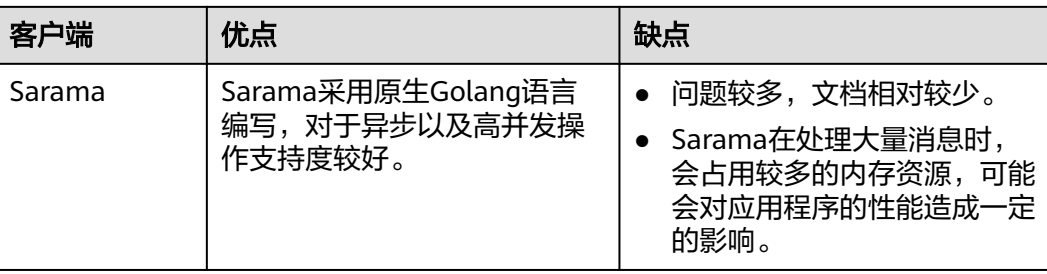

# **4 Topic** 和分区问题

# <span id="page-22-0"></span>**4.1 Kafka** 实例的 **Topic** 数量是否有限制?

Topic数量和Topic总分区数、每个Topic的分区数有关,Kafka实例对Topic总分区数设 一个数量……<br>置了上限,当达到上限后,会导致用户无法继续创建Topic。

不同规格配置的Topic总分区数不同,如下表所示。

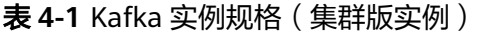

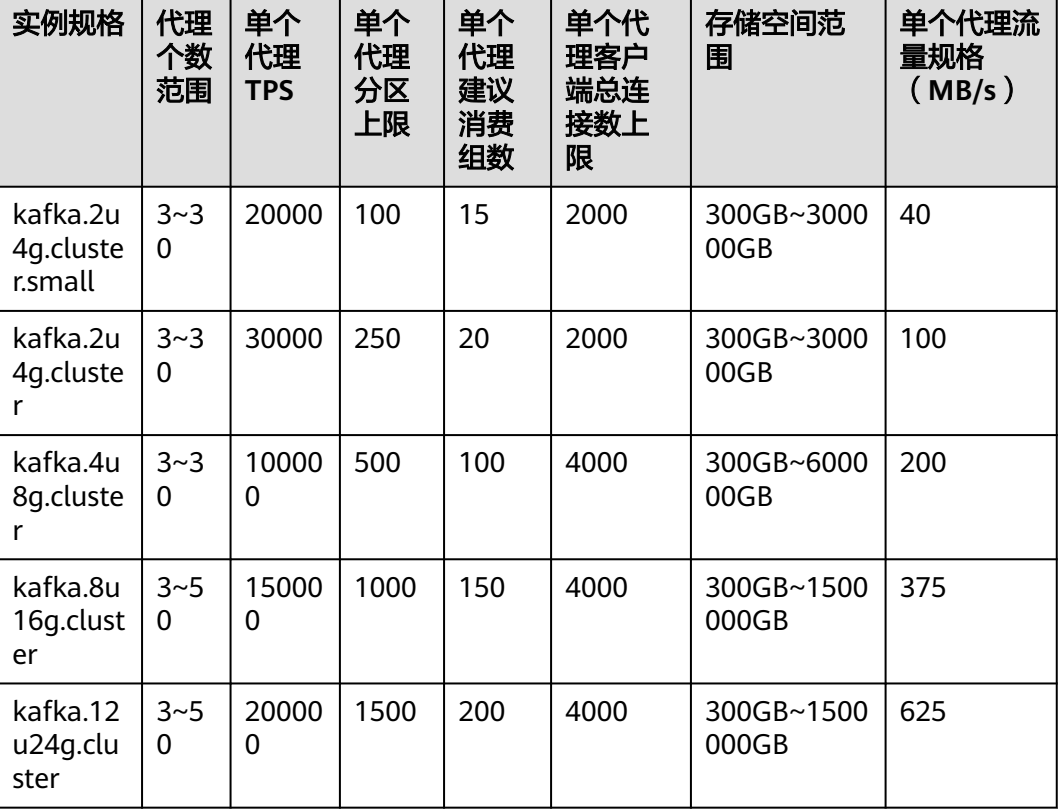

<span id="page-23-0"></span>

| 实例规格                         | 代理<br>个数<br>范围 | 单个<br>代理<br><b>TPS</b> | 单个<br>代理<br>分区<br>上限 | 单个<br>代理<br>建议<br>消费<br>组数 | 单个代<br>理客户<br>端总连<br>接数上<br>限 | 存储空间范<br>围          | 单个代理流<br>量规格<br>(MB/s) |
|------------------------------|----------------|------------------------|----------------------|----------------------------|-------------------------------|---------------------|------------------------|
| kafka.16<br>u32g.clu<br>ster | $3 - 5$<br>0   | 25000<br>0             | 2000                 | 200                        | 4000                          | 300GB~1500<br>000GB | 750                    |

表 **4-2** Kafka 实例规格(单机版实例)

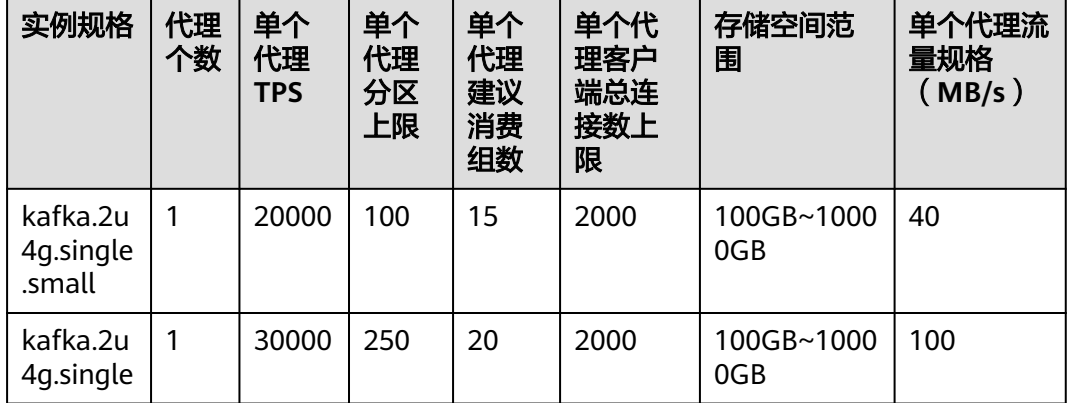

# **4.2** 为什么限制 **Topic** 的总分区数?

Kafka以分区为粒度管理消息,分区多导致生产、存储、消费都碎片化,影响性能稳定 性。在使用过程中,当Topic的总分区数达到上限后,用户就无法继续创建Topic。

不同规格配置的Topic总分区数不同,如下表所示。

表 **4-3** Kafka 实例规格(集群版实例)

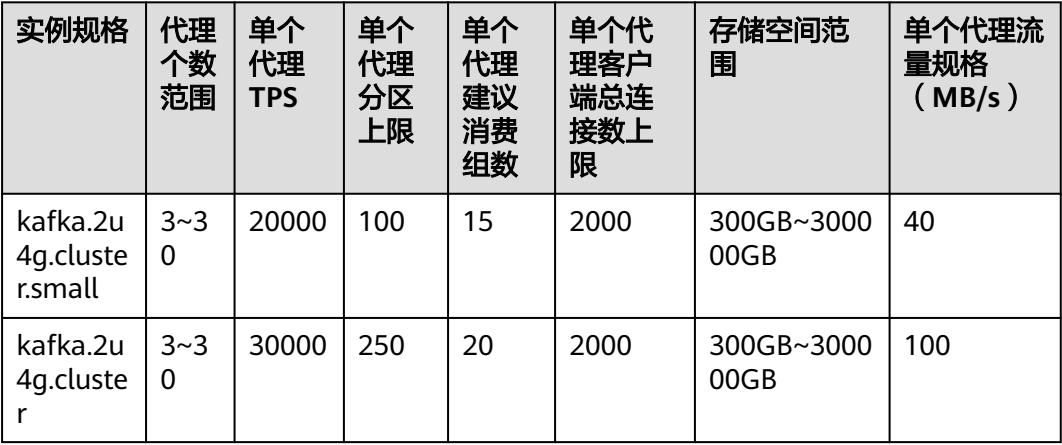

<span id="page-24-0"></span>

| 实例规格                         | 代理<br>个数<br>范围      | 单个<br>代理<br><b>TPS</b> | 单个<br>代理<br>分区<br>上限 | 单个<br>代理<br>建议<br>消费<br>组数 | 单个代<br>理客户<br>端总连<br>接数上<br>限 | 存储空间范<br>围          | 单个代理流<br>量规格<br>(MB/s) |
|------------------------------|---------------------|------------------------|----------------------|----------------------------|-------------------------------|---------------------|------------------------|
| kafka.4u<br>8g.cluste        | $3 - 3$<br>$\Omega$ | 10000<br>0             | 500                  | 100                        | 4000                          | 300GB~6000<br>00GB  | 200                    |
| kafka.8u<br>16g.clust<br>er  | $3 - 5$<br>$\Omega$ | 15000<br>0             | 1000                 | 150                        | 4000                          | 300GB~1500<br>000GB | 375                    |
| kafka.12<br>u24g.clu<br>ster | $3 - 5$<br>$\Omega$ | 20000<br>$\Omega$      | 1500                 | 200                        | 4000                          | 300GB~1500<br>000GB | 625                    |
| kafka.16<br>u32g.clu<br>ster | 3~5<br>$\Omega$     | 25000<br>0             | 2000                 | 200                        | 4000                          | 300GB~1500<br>000GB | 750                    |

表 **4-4** Kafka 实例规格(单机版实例)

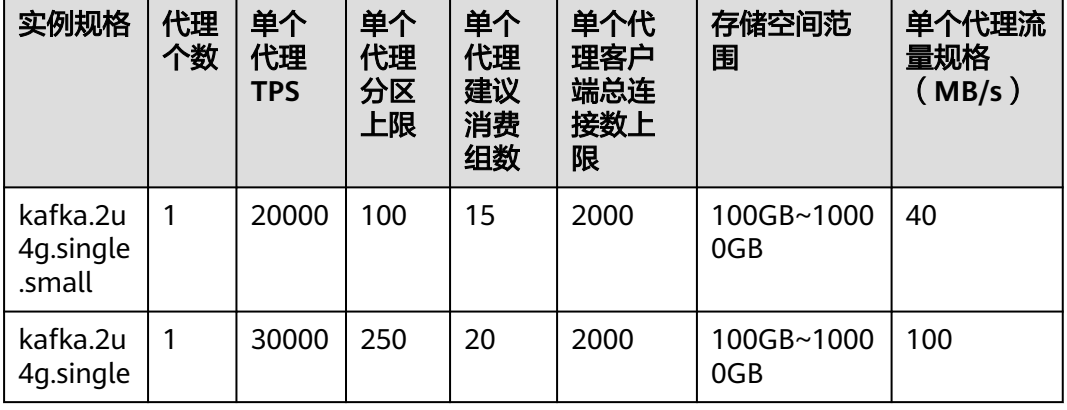

# **4.3 Kafka** 支持减少分区数吗?

Kafka不支持减少分区数,您可以通过删除原先的Topic,然后创建新Topic,重新设置 分区数。

# **4.4 Kafka** 实例创建 **Topic** 失败

可能原因:已创建的Topic,分区数之和达到实例规格的分区数上限。不同规格实例配 置的分区数上限不同,具体请参考<del>产品规格</del>。

解决方案:对Kafka实例扩容,或者删除不需要的Topic。

## <span id="page-25-0"></span>**4.5 Kafka** 实例支持批量导入 **Topic** 功能么?或者是自动生成 **Topic** 功能?

支持自动生成Topic功能,但不支持Topic批量导入功能,仅支持批量导出Topic功能。 通过以下任意一种方法,开启自动生成Topic功能:

- 创建实例时,开启Kafka自动创建Topic。
- 创建实例后,在实例详情页开启Kafka自动创建Topic。

## **4.6** 为什么删除 **Topic** 不生效?删除后该 **Topic** 仍然存在

可能原因: 您开启了自动创建Topic功能, 且有消费者正在连接该Topic。所以, 如果没 有停止您的业务,删除了Topic后,还会有消息生产行为,并自动创建Topic。

解决办法: 需要关闭自动创建Topic功能, 才可以正常删除Topic。

## **4.7 Kafka** 实例是否支持查看单个 **Topic** 占用磁盘空间?

支持。通过以下任意一种方法,查看单个Topic占用磁盘空间大小。

- 在Kafka实例名称后,单击"查看监控数据",跳转到云监控页面。在"主题"页 签中, "主题"选择待查看磁盘空间大小的Topic名称, "监控类型"选择"基本 监控",查看"队列数据容量",该指标表示该队列当前的消息数据大小。
- 单击Kafka实例名称,进入实例详情页。在左侧导航栏单击"监控",进入监控页 面。在"主题"页签中,"主题"选择待查看磁盘空间大小的Topic名称,"监控 类型"选择"基本监控",查看"队列数据容量",该指标表示该队列当前的消 息数据大小。

## **4.8 Topic** 是否支持 **ACL** 权限配置?

Kafka实例已开启Kafka SASL\_SSL功能, 此时Topic支持配置ACL权限。在Kafka控制台 的"Topic管理"页面,在需要设置用户权限的Topic所在行,单击"设置用户权限", 为用户设置不同的权限。

具体操作请参考设置**[Topic](https://support.huaweicloud.com/usermanual-kafka/kafka-ug-0002.html)**权限。

## **4.9** 消息被消费后,没有删除,导致 **Kafka** 存储空间占满?

消息被消费后,并不会被删除,只有超过老化时间,才会被删除。

您可以通过减小老化时间或者扩容存储空间,解决此问题。

## **4.10** 如何扩总分区?

增加基准带宽/代理数量,可以扩大总分区数。

在Kafka控制台的实例所在行,单击"更多 > 变更规格",进入变更规格页面,根据实 际情况扩容基准带宽/代理数量。具体操作请参考**变更实例规格**。

# <span id="page-26-0"></span>**4.11** 修改自动创建 **Topic** 的配置,会触发重启吗?

开启或者关闭"Kafka自动创建Topic",可能会导致Kafka重启,具体以控制台显示为 准。

## **4.12 Kafka** 可以删除消费组下不用的 **Topic** 吗?

在Kafka客户端取消订阅该Topic,即可达到在消费组下删除该Topic的效果。

# **4.13** 消费者消费 **Topic** 失败,提示没有权限?

问题现象:同一个消费组内有多个消费者,为每个消费者授权不同的Topic访问权限, 某一消费者消费其中一个Topic时, 提示消费失败, 报错信息如下: Not authorized to access topics。

Tests passed: 1 of 1 test - 40 s 771 ms "C:\Program Files\H ::\jdk1.8.0\_242\bin\java.exe" ... the numbers of topic:0 the numbers of topic:0 the numbers of topic:0 the numbers of topic:0 the numbers of topic:0 org. apache. kafka. common. errors. TopicAuthorizationException: Not authorized to access topics: [huanwei-gongce-basic, topic-huanwei-data]

问题原因:消费组的leader在进行分区分配时,不会考虑某一个消费者的授权和订阅 信息,只会根据消费组整体的订阅情况进行分区分配,此种情况下可能会给消费者分 配到未授权的Topic,从而导致了上述问题的出现。

例如:消费组中有消费者A、B、C,A订阅并授权Topic 0、Topic 1、Topic 2,B订阅并 授权Topic 3、Topic 4、Topic 5,C订阅并授权Topic 6、Topic 7、Topic 8,假设以上 Topic都只有一个分区,消费组的leader会根据策略进行分区分配,分配的结果可能变 成: A消费Topic 0、Topic 3、Topic 6, B消费Topic 1、Topic 4、Topic 7, C消费Topic 2、Topic 5、Topic 8。此时A对Topic 3和Topic 6是没有授权的,因此会出现"Not authorized to access topics"的报错。

图 **4-1** 消费者访问权限

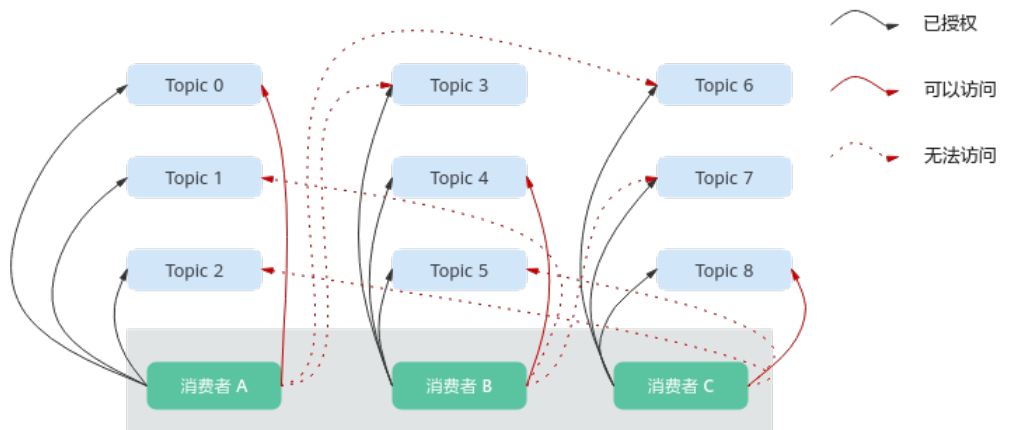

#### <span id="page-27-0"></span>处理方法:

- 如果业务要求所有消费者在同一个消费组内,即group.id相同,解决方法:为所有 消费者授权相同的Topic访问权限。
- 如果消费者不需要在同一个消费组内,解决方法:修改group.id,让每个消费者单 独在一个消费组内。

# **4.14** 为什么实例中存在默认名为**\_\_trace** 和 **\_\_consumer\_offsets** 的 **Topic**?

问题现象: Kafka Manager中存在默认名为 trace和 consumer offsets的Topic。

## **Topics**

Show  $10 \div$  entries

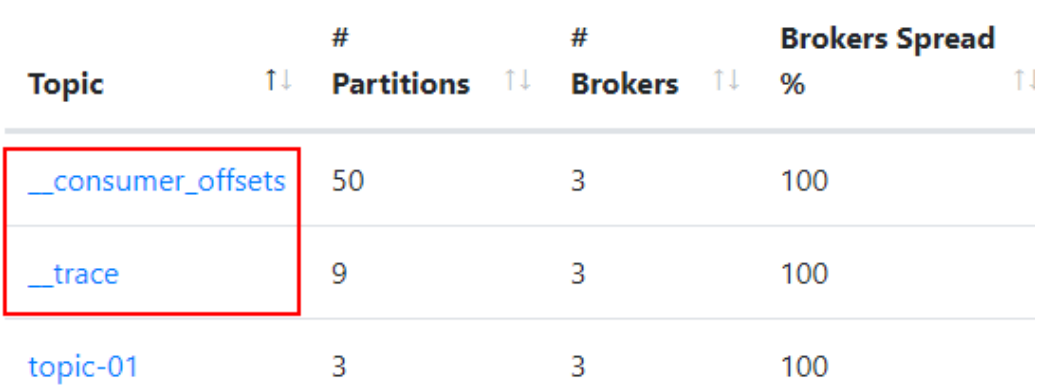

处理方法: \_\_trace和\_\_consumer\_offsets是Kafka实例内部预留的Topic, 不建议删除 这两个Topic,删除后可能导致实例无法使用。

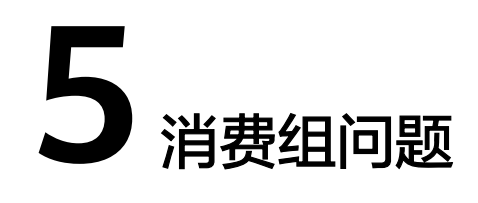

# <span id="page-28-0"></span>**5.1 Kafka** 实例是否需要创建消费组、生产者和消费者?

不需要单独创建消费组、生产者和消费者,在使用时自动生成,实例创建后,直接使 用即可。

连接Kafka实例后,生产消息和消费消息,请参考向**Kafka**[实例生产消息和消费消息](https://support.huaweicloud.com/usermanual-kafka/kafka-ug-180604020.html)。

# **5.2** 如果消息组中没有在线的消费者(如 **empty** 状态),是 否 **14** 天后会自动被删除?

消息组中没有在线的消费者(如empty状态),14天后是否会自动被删除与 **offsets.retention.minutes**、**auto.create.groups.enable**参数有关:

- 2023年4月25日前创建的实例,**auto.create.groups.enable**默认为true,消费组 多久后会自动被删除取决于**offsets.retention.minutes**, **offsets.retention.minutes**支持在控制台修改,具体修改方法请参[考修改配置参](https://support.huaweicloud.com/usermanual-kafka/kafka-ug-0007.html) [数](https://support.huaweicloud.com/usermanual-kafka/kafka-ug-0007.html)。
- 2023年4月25日及之后创建的实例,分为以下几种情况:
	- **auto.create.groups.enable**为false时,消费组不会被删除,如果需要删除消 费组,您可以手动删除。

说明

**auto.create.groups.enable**为false时,存在一种特殊场景:2024年2月5日前创建的 Kafka实例,如果消费组只订阅了一个Topic,且消费组状态为empty,此时删除此 Topic,会同时将消费组删除。

- **auto.create.groups.enable**为true时,如果消费组中从未提交过offset,消 费组十分钟后自动被删除。
- **auto.create.groups.enable**为true时,如果消费组中提交过offset,消费组 多久后会自动被删除取决于**offsets.retention.minutes**, **offsets.retention.minutes**支持在控制台修改,具体修改方法请参[考修改配](https://support.huaweicloud.com/usermanual-kafka/kafka-ug-0007.html) [置参数。](https://support.huaweicloud.com/usermanual-kafka/kafka-ug-0007.html)

原因如下:Kafka通过**offsets.retention.minutes**参数控制消费组中offsets保留时间, 在此时间内如果没有提交offset,offsets将会被删除。Kafka判定消息组中没有在线的 消费者(如empty状态),且没有offsets时,将会删除此消费组。

## <span id="page-29-0"></span>**5.3** 客户端删除消费组后,在 **Kafka Manager** 中仍可以看到 此消费组?

客户端删除消费组后,此消费组已经被删除了。在Kafka Manager中仍可以看到此消 费组,是因为Kafka Manager存在缓存。

通过以下任意一种方法解决此问题:

- 重启Kafka Manager。
- Kafka Manager只显示14天内有消费记录的消费组,如果您不想重启Kafka Manager,可以等待14天后Kafka Manager自动清除此消费组。

## **5.4** 为什么删除消费组不生效?

可能原因: 您开启了自动创建消费组功能, 且业务代码正在连接该消费组。所以, 如 果没有停止您的业务,删除了消费组后,消费消息时还是会自动创建该消费组。

解决办法:关闭自动创建消费组功能,即在Kafka控制台的"配置参数"页面,把 "auto.create.groups.enable"设置为"false",然后再删除消费组。部分实例在"配 置参数"中没有"auto.create.groups.enable"参数,具体以控制台为准,此时建议修 改业务代码,使业务代码不再连接该消费组,然后再删除消费组。修改 "auto.create.groups.enable"参数的方法请参考<mark>修改配置参数</mark>。

# **5.5** 实例消费正常,为什么看不到消费者?

检查是否使用Flink进行消费,Flink使用的是assign模式,消费者定义在客户端,因此 在Kafka实例控制台看不到消费者。

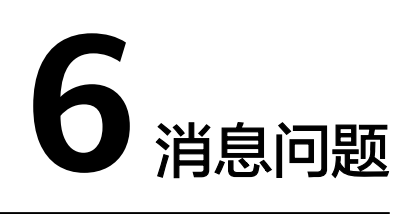

# <span id="page-30-0"></span>**6.1 Kafka** 生产消息的最大长度是多少?

生产消息的最大长度为10MB。

## **6.2** 为什么 **Kafka** 实例常常发生 **Rebalance**,导致消息拉取 失败?

消费组的Rebalance就是对Topic分区的重新分配。

正常情况下消费组内加入新的消费者或老的消费者退出都会导致Rebalance,这种情况 是无法避免的。但是某些特殊情况下,消费者会被误认为异常从而被踢出消费组,此 时可能会导致消费异常,需要重点关注。

消费者被误认为异常从而被踢出消费组的场景如下:

1. 未能及时发送心跳请求。

消费者以设置的heartbeat.interval.ms为间隔向broker发送心跳请求,如果broker 在session.timeout.ms时间内没有收到消费者的心跳请求,broker会认为消费者异 常,从而将其从消费组中踢出,然后开始新一轮的Rebalance。

2. 消费者消费时间间隔过长。

消费者每次最多消费max.poll.records条消息,多数情况下客户端都会把一次消费 到的数据处理完后才会开始下一次消费,如果单次消费的消息太多导致无法在 max.poll.interval.ms时间内处理完或消息处理流程发生了异常(如需要写入后端 数据库,后端数据库压力太大,时延增加等)导致消费时间增加,在 max.poll.interval.ms时间内消费者没有发起下一次消费请求,broker认为消费者 不活跃而将其踢出消费组,然后开始新一轮的Rebalance。

#### 解决方法**/**排查思路

场景—: 未能及时发送心跳请求

解决方法: 建议在消费者客户端将session.timeout.ms值设置为heartbeat.interval.ms 值3倍以上。

场景二: 消费者消费时间间隔过长

#### <span id="page-31-0"></span>排查思路:

- 1. 检查单条消息的处理时间是多久,处理max.poll.records条消息会不会超过 max.poll.interval.ms时间。
- 2. 消息处理流程是否有网络行为,如写数据库、调用后端API等,在发生Rebalance 的场景下后端是否正常。

解决方法: 建议在消费者客户端将max.poll.records值减小。

## **6.3** 为什么 **Console** 页面上,消息查询查不到消息?

- 可能原因**1**:消息已被老化。 解决方法:修改老化时间。
- 可能原因**2**:消息的createTime时间戳不对。

Console页面是根据时间查询的,所以查不到。时间戳是由客户端生成,不同客户 端有不同的处理策略,有的客户端默认值会是0或者-1,则查询不到消息。

解决方法:检查客户端消息的createTime设置是否正确。

● 可能原因**3**:磁盘容量超过95%,且"容量阈值策略"设置为"自动删除"。

"容量阈值策略"设置为"自动删除",表示磁盘容量达到95%时,系统会删除 最早的10%的消息,以保证磁盘容量充足。当磁盘容量超过95%时,未到达老化 时间的消息也会被删除,所以可能会导致部分消息查询不到。

解决方法: 修改容量阈值策略或扩大磁盘容量。"容量阈值策略"设置为"生产 受限",表示一旦磁盘使用达到容量阈值95%,会导致后续生产失败,但保留了 当前磁盘中的数据,直至数据自然老化。该场景适用于对数据不能丢的业务场 景,但是会导致生产业务失败。

## **6.4 Kafka** 消息堆积了怎么办?

问题现象:实例的监控指标"堆积消息数"产生了告警。

#### 处理方法**1**:

- 1. 登录Kafka实例控制台,单击产生告警的实例名称,进入实例详情页。
- 2. 在左侧导航栏,单击"监控",进入监控页面。
- 3. 在"消费组"页签中,查看"消息堆积数(消费组可消费消息数)",找出消息 堆积的消费组。
- 4. 在左侧导航栏,单击"消费组管理",进入消费组列表页面。
- 5. 查看消息堆积的消费组是否有消费者在消费,如果有,让业务方加快消费效率, 如果没有,让客户酌情删掉不使用的消费组。

#### 处理方法**2**:

- 1. 登录Kafka实例控制台,单击产生告警的实例名称,进入实例详情页。
- 2. 在左侧导航栏,选择"分析与诊断 > 消息积压诊断",进入消息积压诊断页面。
- 3. 选择需要诊断的消费组名称和Topic名称,单击"诊断前检查"。
- 4. 诊断前检查成功后,如果"消息积压情况"显示有消息积压,并且消费组正在以 非assign方式消费消息中,单击"开始诊断"。

5. 诊断成功后,在诊断记录所在行,单击"查看详情",进入"诊断详情"页面, 查看导致消息堆积的可能原因、受影响的分区或者broker,以及解决消息堆积的 建议,根据建议处理消息堆积。

# <span id="page-32-0"></span>**6.5** 消息超过老化时间,消息仍存在的原因

问题现象: 消息超过设置的老化时间(如果Topic已经设置了老化时间, 此时"配置参 数"中的log.retention.hours值将不对此Topic生效。仅在Topic中未设置老化时间时, "配置参数"中的log.retention.hours值才会对此Topic生效。),消息仍存在。

可能原因**1**:Topic的每个分区都是由多个大小相同的segment文件组成,每个segment 文件的大小为500MB,当segment文件存储的消息大小到达500MB后,才会新建下一 个segment文件。Kafka删除消息是删除segment文件,而不是删除一条消息。Kafka 要求至少保留一个segment文件用来存储消息,如果正在使用的segment文件中包含 超过老化时间的消息,由于此时segment文件不会被删除,所以超过老化时间的消息 也不会被删除。

处理方法:等待segment文件被使用完,或者删除超过老化时间的消息所在的Topic。

可能原因**2**:Topic中存在一条create time为未来时间的消息(例如当前时间为1月1 日, create time设置成了2月1日), 此消息在72小时后, 并不会被老化, 导致在此消 息后创建的其他消息都不会被老化。

处理方法:删除create time为未来时间的消息所在的Topic。

## **6.6 Kafka** 实例是否支持延迟消息?

不支持延迟消息。

### **6.7** 如何查看堆积消息数?

通过以下任意一种方法,查看堆积消息数。

- 在Kafka控制台的"消费组管理"页面,单击待查看堆积消息的消费组名称,进入 消费组详情页。在"消费进度"页签,查看消费组中每个Topic的总堆积数。具体 步骤,请参考[查看消费者信息](https://support.huaweicloud.com/usermanual-kafka/kafka_ug_0021.html)。
- 在Kafka控制台的"监控"页面的"消费组"页签中,"消费组"选择待查看堆积 消息数的消费组名称,"队列"选择"全部队列","消费组可消费消息数"表 示此消费组中所有Topic的堆积消息数之和。[查](https://support.huaweicloud.com/usermanual-kafka/kafka-ug-190605001.html)看监控数据的具体步骤,请参考查 [看监控数据](https://support.huaweicloud.com/usermanual-kafka/kafka-ug-190605001.html)。
- 在云监控页面的"消费组"页签中, "消费组"选择待查看堆积消息数的消费组 在马血力大曲的一份资金,不得资金,是许的重量在你的感染的的资金<br>名称,"队列"选择"全部队列","消费组可消费消息数"表示此消费组中所 有Topic的堆积消息数之和。查看监控数据的具体步骤,请参[考查看监控数据](https://support.huaweicloud.com/usermanual-kafka/kafka-ug-190605001.html)。
- 在Kafka[客户端](https://cwiki.apache.org/confluence/display/KAFKA/Clients),在"/{命令行工具所在目录}/kafka {version}/bin/"目录下,通 过**kafka-consumer-groups.sh --bootstrap-server {kafka**连接地址**} --describe --group {**消费组**}**命令查看消费组中每个Topic的堆积消息数。"LAG"表示每个 Topic的总堆积数。

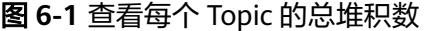

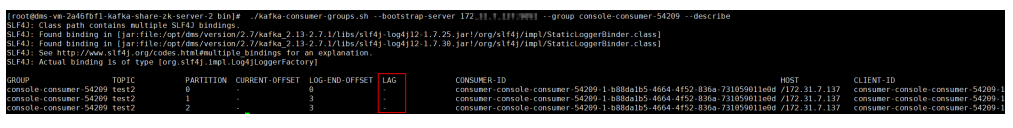

#### 说明

```
如果Kafka实例开启SASL认证,则以上命令还需要增加SASL认证的
"consumer.properties"配置文件参数: --command-config {SASL认证的
consumer.properties配置文件}, "consumer.properties"配置文件参考认证的
Kafka命令行连接说明。
```
# <span id="page-33-0"></span>**6.8** 为什么消息创建时间显示 **1970**?

消息创建时间是由生产客户端在生产消息时通过**CreateTime**指定的,如果生产消息时 没有设置此参数,消息创建时间会默认为1970。

# **6.9** 如何修改 **message.max.bytes** 参数?

在Kafka控制台的"配置参数"页面修改message.max.bytes参数,具体步骤请参见6 [改配置参数](https://support.huaweicloud.com/usermanual-kafka/kafka-ug-0007.html)。

message.max.bytes参数最大只能修改为10485760字节,如果您实际的业务场景中单 条消息的大小超过此值,建议使用压缩算法或者业务逻辑做切分。

# **7 Kafka Manager** 问题

# <span id="page-34-0"></span>**7.1** 登录 **Kafka Manager** 的账号是否可以设置为只读账号?

不支持设置为只读账号。

# **7.2** 登录到 **Kafka Manager** 页面,为什么获取不到节点信 息?

问题现象:正常登录Kafka Manager页面,但是页面无法显示节点信息,如下所示:

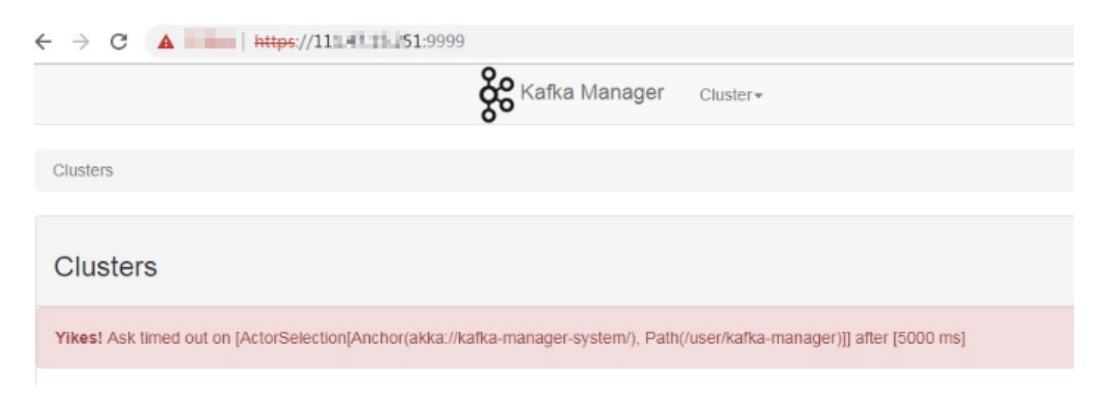

问题原因: 这是Kafka开源问题, 需要联系客服, 重启Kafka Manager。

## **7.3 Yikes! Insufficient partition balance when creating topic : projectman\_project\_enterprise\_project Try again.**

#### 问题现象:

在Kafka Manager中无法创建topic,报错:Yikes! Insufficient partition balance when creating topic : projectman\_project\_enterprise\_project Try again.

问题原因:Topic分区超过限制,不能继续创建Topic。

处理方法:建议扩大实例规格,实例规格增加,分区数也会相应增加。

# <span id="page-35-0"></span>**7.4 Kafka Manager** 能否查询到消息的正文?

Kafka Manager无法查询到消息的正文。

## **7.5 Kafka Manager WebUI** 的端口能否修改?

Kafka Manager WebUI的端口不支持修改。

# **7.6** 在 **Kafka Manager** 上支持修改 **Topic** 的哪些属性?

在Kafka Manager上,支持修改如下的Topic属性:max.message.bytes、 segment.index.bytes、segment.jitter.ms、min.cleanable.dirty.ratio、 retention.bytes、file.delete.delay.ms、compression.type、flush.ms、 cleanup.policy、unclean.leader.election.enable、flush.messages、retention.ms、 min.insync.replicas、delete.retention.ms、preallocate、index.interval.bytes、 segment.bytes、segment.ms。

#### 具体修改方法如下:

1. 登录**[Kafka Manager](https://support.huaweicloud.com/usermanual-kafka/kafka-ug-180801002.html)**。

 $\pm$  topic\_610013173

- 2. 单击"kafka\_cluster",进入"Summary"界面。
- 3. 单击"Topic > List", 进入"Topics"界面。

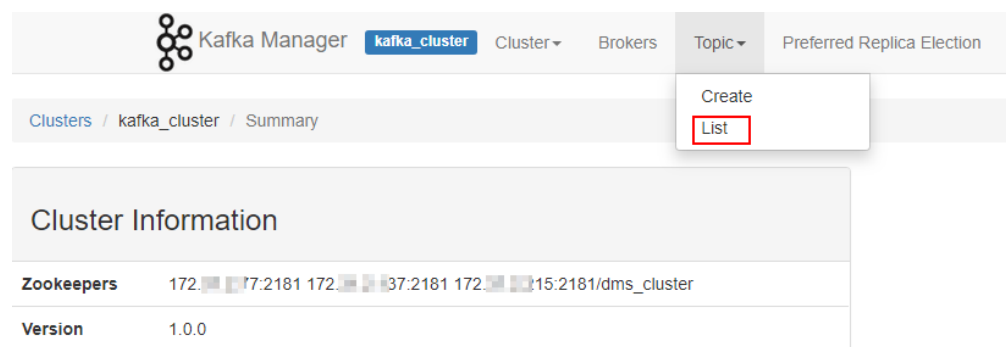

- 4. 单击需要修改属性的Topic名称,进入Topic详情界面。
- 5. 单击"Update Config",修改Topic属性。

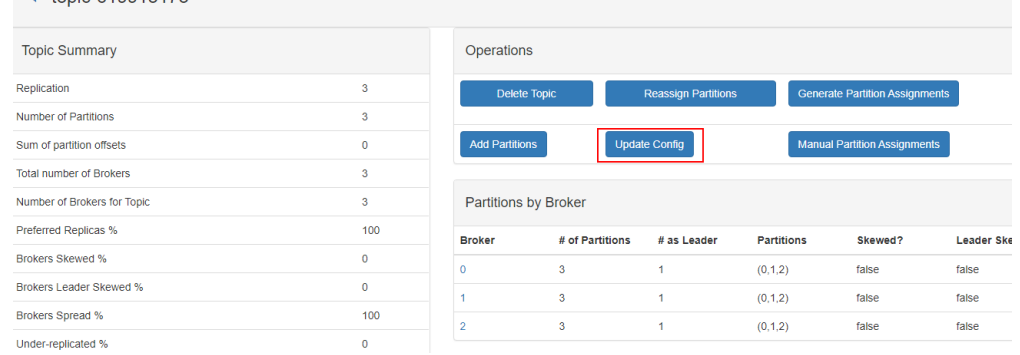

## <span id="page-36-0"></span>**7.7 Kafka Manager** 和云监控显示的信息不一致

问题现象: 在后台删除某个消费组后, 在云监控已经不显示此消费组, 但是Kafka Manager中依然存在。

问题原因: Kafka Manager存在缓存。

处理方法:登录Kafka控制台,在实例所在行,单击"更多 > 重启Manager"。

## **7.8 Kafka Manager** 如何修改 **Topic** 的分区 **Leader**?

在Kafka Manager中修改Topic的分区Leader的步骤如下:

- 1. 登录**[Kafka Manager](https://support.huaweicloud.com/usermanual-kafka/kafka-ug-180801002.html)**。
- 2. 选择"Topic > List",进入Topic列表页面。

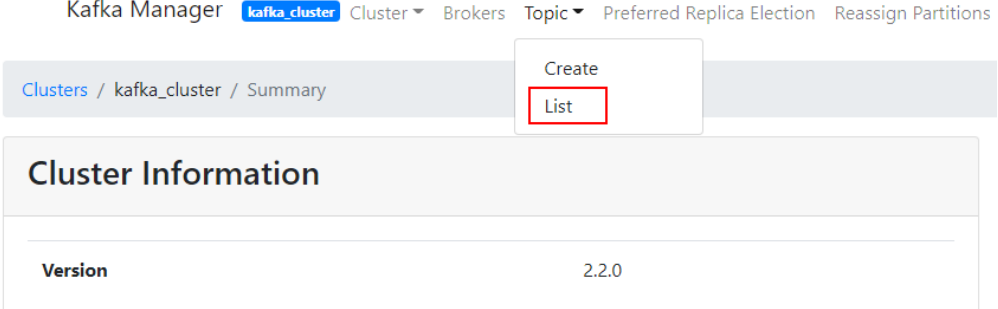

- 3. 单击待修改分区Leader的Topic名称 (以topic-test为例介绍), 进入Topic详情页 面。
	- **Topics**

Show  $10 \div$  entries

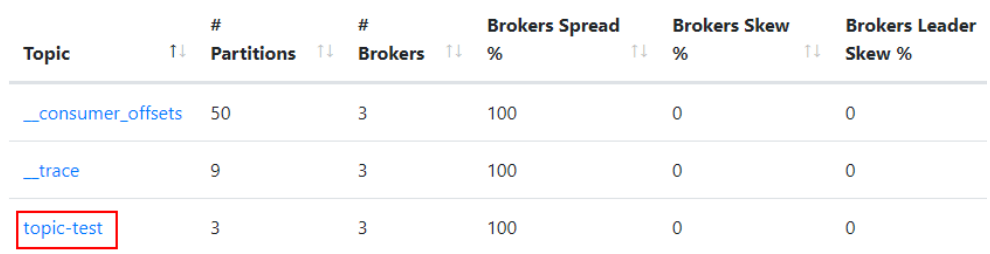

Showing 1 to 3 of 3 entries

4. 单击"Manual Partition Assignments",进入修改分区Leader页面。

#### 图 **7-1** Topic 详情页面

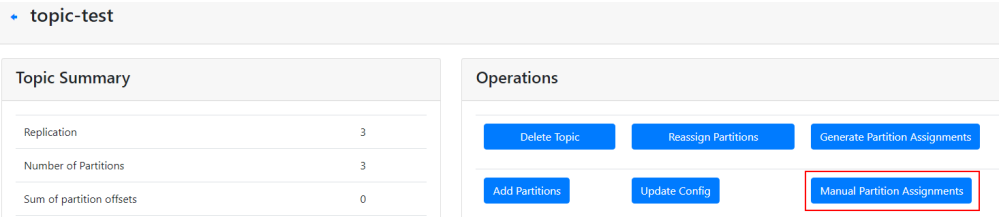

#### 图 **7-2** 修改分区 Leader 页面

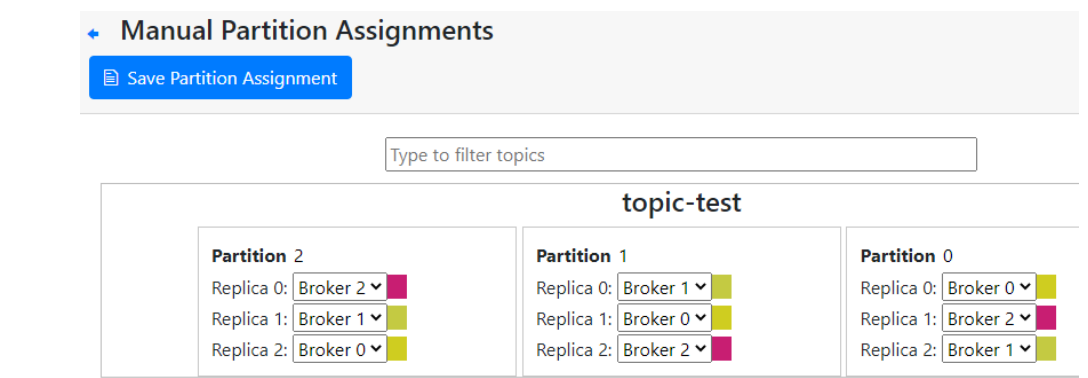

以修改分区2的Leader为例介绍(Replica 0即为分区Leader),如上图所示,分 区2的Leader为2。

5. 修改分区Leader,单击"Save Partition Assignment"。

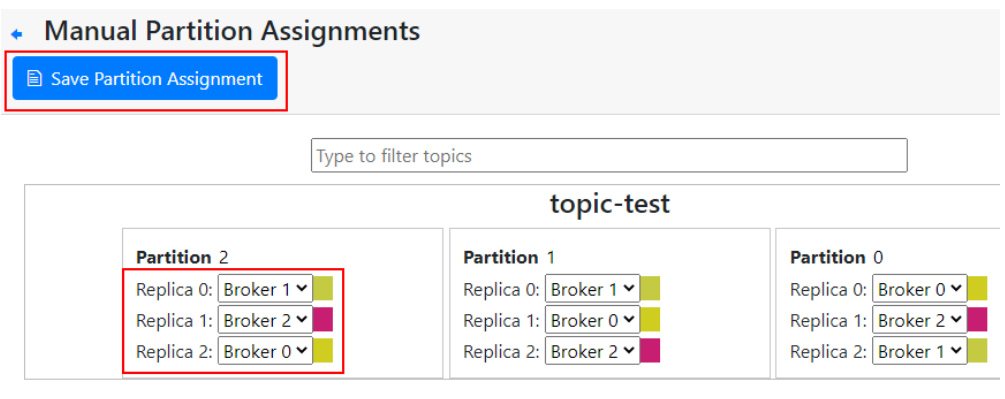

修改成功后,返回如下图所示信息。

Manual Partitions Reassignment Successful

# **Manual Partitions Reassignment Successful**

Done!

Go to topic view.

- 6. 单击"Go to topic view",进入Topic详情页面。
- 7. 单击"Reassign Partitions",保存对Topic分区Leader的修改。

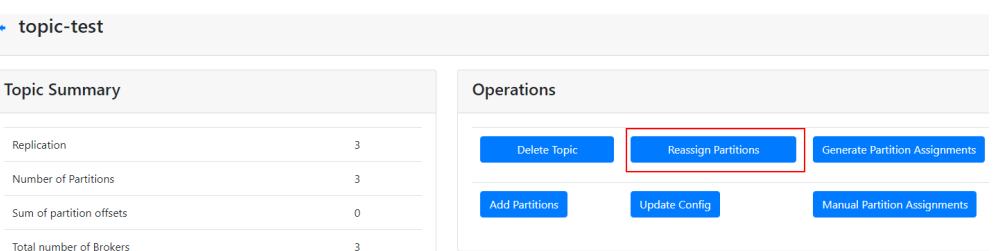

#### 保存成功后,返回如下图所示信息。

Clusters / kafka\_cluster / Topics / topic-test / Run Reassign Partitions

## Run Reassign Partitions - topic-test

Done!

Go to reassign partitions.

8. 在导航栏单击Topic名称,进入Topic详情页面,查看分区详情。 **Partition Information** 

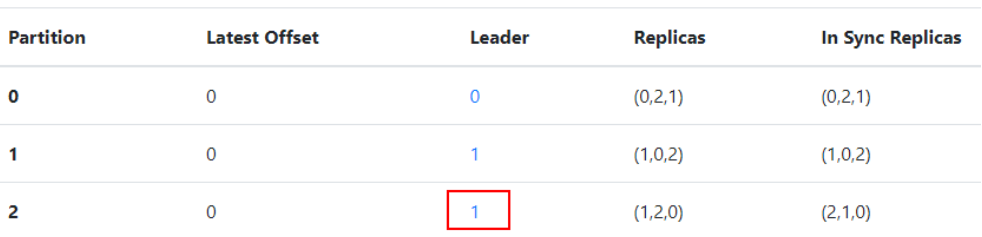

如上图所示,分区2的Leader已经从2改为1。

# **8** 监控告警问题

# <span id="page-39-0"></span>**8.1** 云监控无法展示 **Kafka** 监控数据

Topic监控数据无法展示,可能原因如下:

- Topic名称开头包含特殊字符, 例如#号"#"。
- Kafka实例中没有创建Topic。

解决方法如下:

- 删除带特殊字符的Topic。
- 创建Topic。

消费组监控数据无法展示,可能原因如下:

- 消费组名称开头包含特殊字符,例如#号"#"。
- 此消费组从未有消费者连接。

## **8.2 Kafka** 监控显示消息堆积数跟实例里的消息数不一致?

问题现象: 监控显示消息堆积数为8.1亿+, Kafka控制台显示实例中6个Topic的消息数 总和为1亿+,两者不一致。

问题结论:两者统计方式不同,Kafka控制台显示的消息数为实例中未消费的消息个 数,而监控显示的消息堆积数=Topic中的消息积压数\*消费组数。

## **8.3 Kafka** 的消费组删除了,怎么监控页面还可以看到这个消 费组?

监控数据是每分钟进行采集上报,上报的数据经过整理后才会显示在监控页面上,此 过程大约需要几分钟到十几分钟,建议您在删除消费组后,过一段时间再去监控页面 查看。

# **9 Kafka** 体验版使用说明

<span id="page-40-0"></span>Kafka体验版实例规格为EXP,为单代理实例,不支持Kafka Manager、Smart Connect和多AZ等功能。

Kafka体验版实例只适用体验和业务测试场景,无法保证性能和可靠性。如果需要在生 产环境使用Kafka实例,建议购买按需或包年包月的Kafka实例。

Kafka体验版仅在华南-广州的区域支持,其他区域暂不支持。

如果您想要了解其他规格的Kafka实例,请参见<del>产品<mark>规格</mark>。</del>